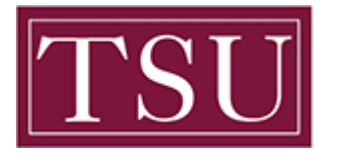

Office of Information Technology

## **Installing the Office Apps**

Office 365 gives users the ability to install the Office apps on up to five devices. These devices can be either PC or Mac. This should not be used for university-owned faculty/staff machines.

**STEP 1:** In the Office 365 landing page, **select** Install Office button and then select the Office 365 apps. The website will provide you with the appropriate version of Microsoft Office for your operating system.

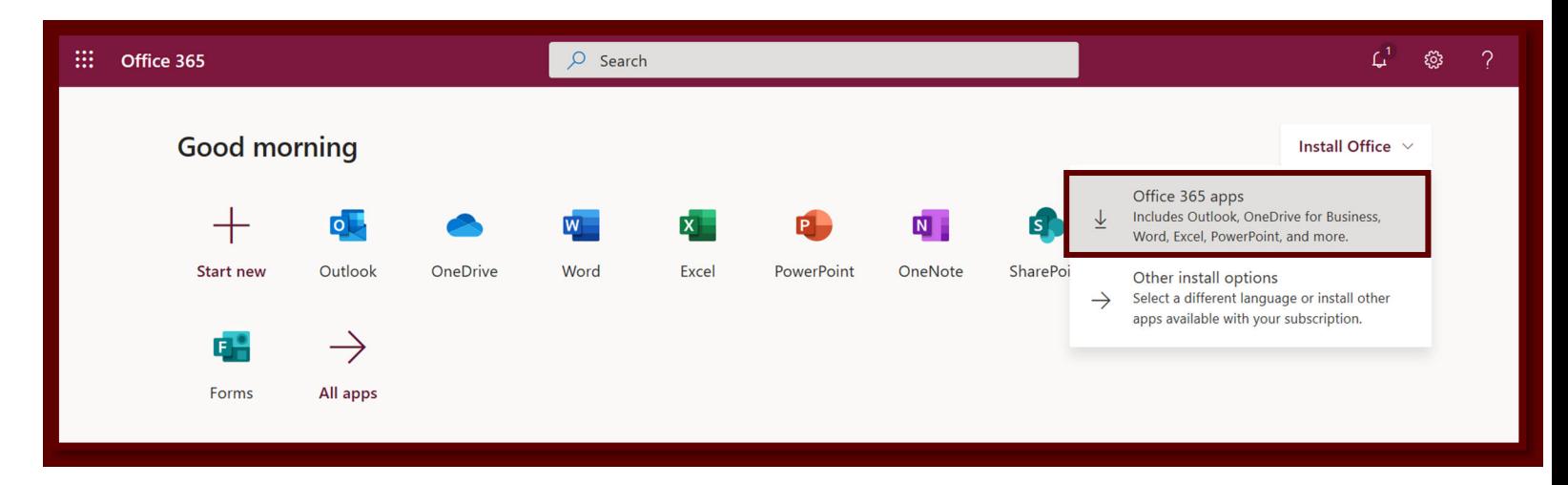

**STEP 2:** An install file will download, launch the file to begin installation. Follow the install wizard to complete this process.